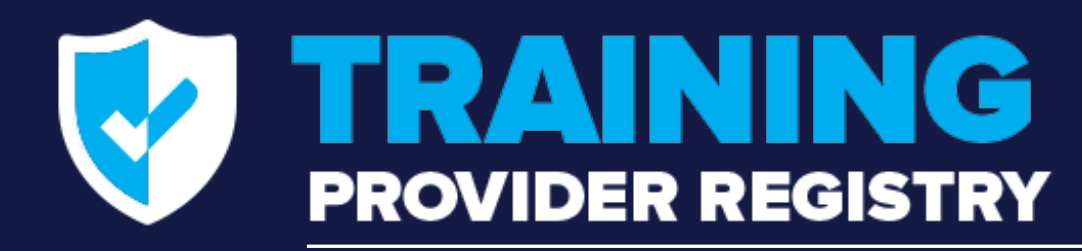

#### **How to Generate Credentials to Access the TPR Web Service**

November 2021

**STUDENT** 

**DRIVER** 

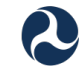

NEXT EXIT

**U.S. Department of Transportation Federal Motor Carrier Safety Administration** 

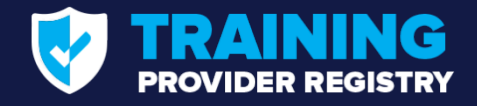

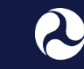

#### **Presenters**

- **Joshua Jones** Commercial Driver's License Division, FMCSA
- Walt Zak & Andrew Nagel Training Provider Registry Technical Team

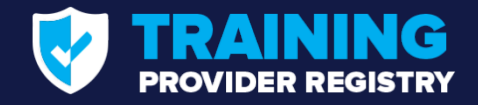

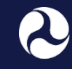

U.S. Department of Transportation **Federal Motor Carrier Safety Administration** 

## **Agenda**

**RECAP: PROCESS TO CONNECT DIRECTLY TO THE TPR WEB SERVICE** 1

#### **GENERATING CREDENTIALS: PROCESS & DEMONSTRATION** 2

**Q&A AND RESOURCES** 3

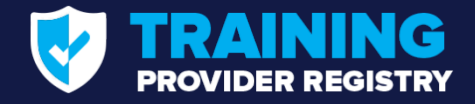

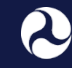

U.S. Department of Transportation **Federal Motor Carrier Safety Administration** 

## **Roll Call**

- **Let us know who is on the line** 
	- Use the chat pod to tell us your name and your role

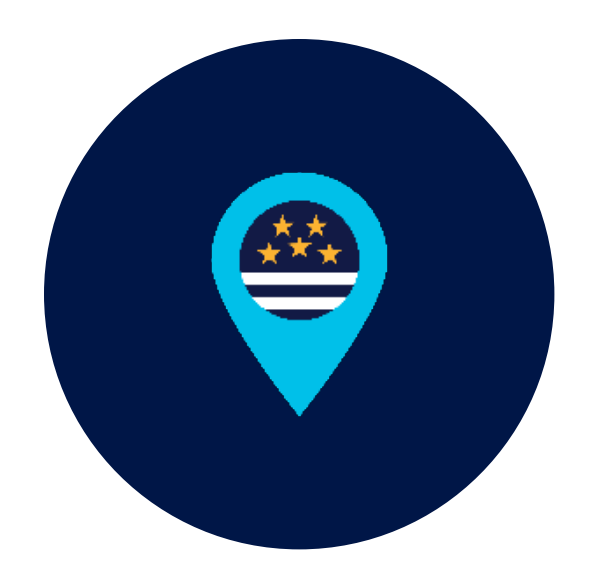

# **RECAP: Connecting Directly to the TPR**

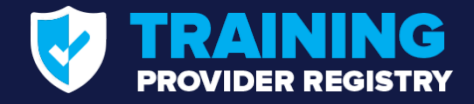

## **Process for Interfacing with the Registry**

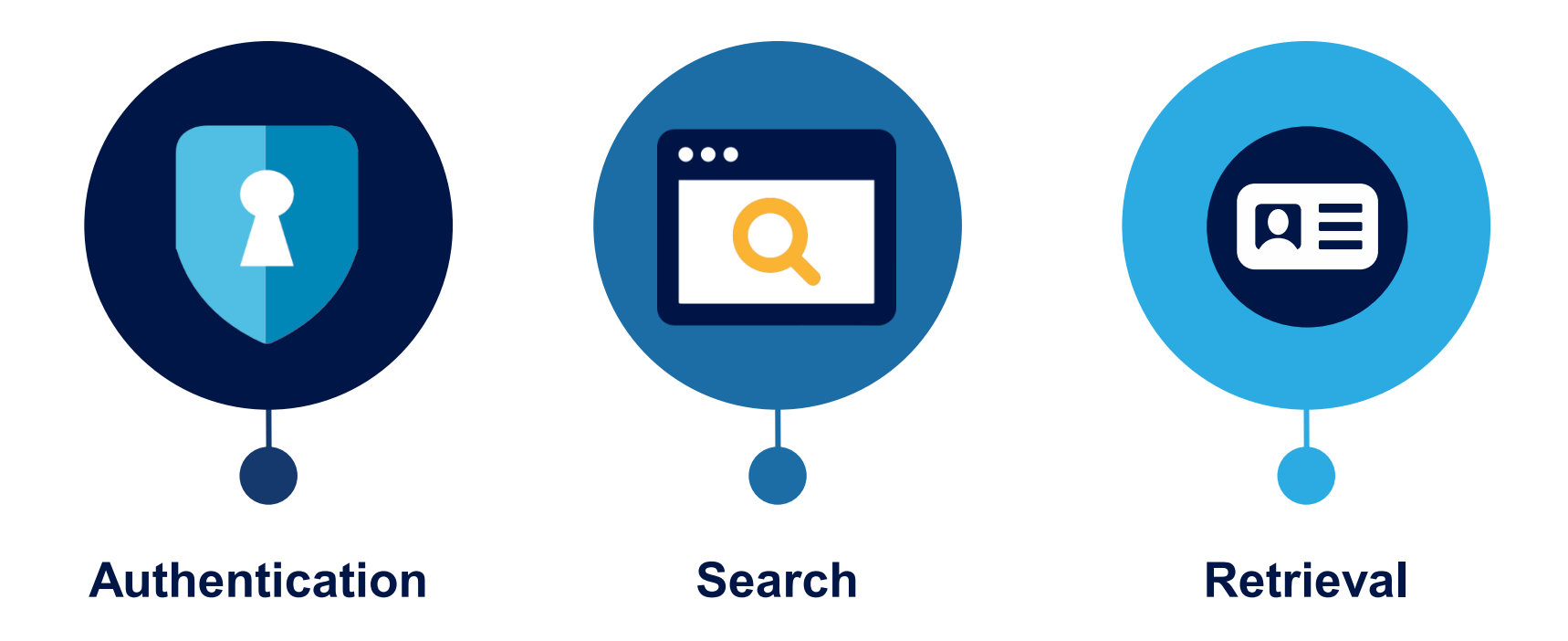

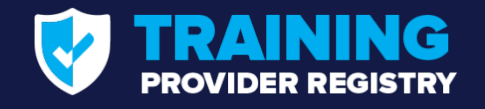

## **Authentication**

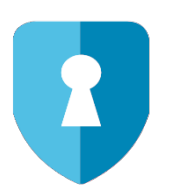

- FMCSA will issue a client certificate and private key for a State to use during authentication
- When connecting to the service, the client will generate and sign a time-limited JSON Web Token (JWT)
- **The client will include the JWT in an Authorization** header when sending the request
- Authentication errors will be communicated back to the caller with 401 and 403 response messages

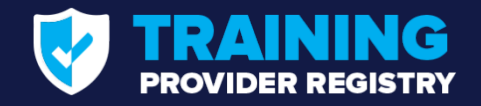

## **Search**

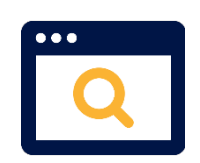

- Callers may submit a search using combinations of:
	- **L** License Number
- First Name
- **License Issuing State**
- $\blacksquare$  Last Name
- Date of Birth
- In response to a search query, the caller will receive:
	- Status code indicating success or various failure conditions
	- $\blacksquare$  In the case of success:
		- Up to 100 drivers matching the search sorted by date of record entry in the TPR with the newest records being returned first
		- **Driver records including a unique ID and descriptive** information
	- In the case of failure, a more detailed message may be returned

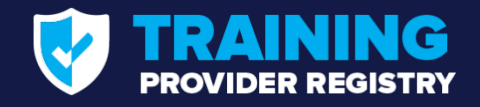

### **Retrieval**

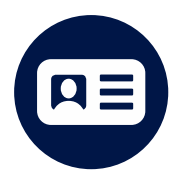

- The client will retrieve detailed driver records from the service using the unique ID returned from the driver search
- Driver record will contain:
	- Descriptive information (name, license, etc.)
	- All training data recorded in the TPR for the driver
- **Training data for a driver in the TPR may contain** multiple series of trainings taken by the driver over time
- **System calling the service is responsible for identifying** the relevant training record

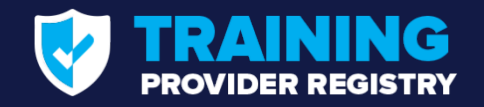

# **Testing**

- Test credentials have been provided on the Developer's Toolkit page of the TPR website
	- States will not need to register with the TPR to perform system integration testing, though registration will be required to receive non-test credentials.
- Test credentials can be used to submit test requests to the real service endpoints and receive simulated responses

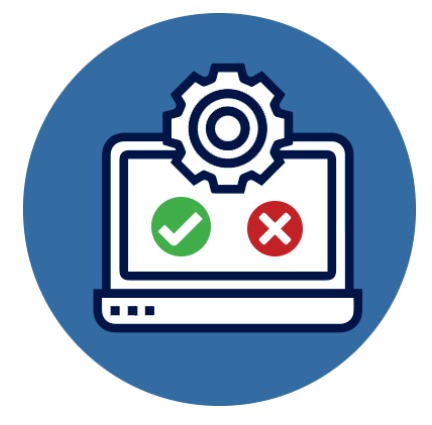

# **How to Obtain TPR Direct Connect Access Credentials**

- 1. Request a user account
- 2. Generate service access credentials

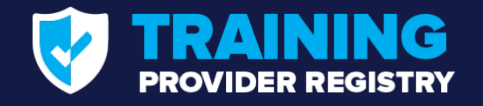

# **Request User Account with FMCSA**

- 1. Visit: [https://tpr.fmcsa.dot.gov/Register/SDLA.](https://tpr.fmcsa.dot.gov/Register/SDLA)
- 2. Enter your contact information.
- 3. Enter your SDLA's information.
- 4. Accept the Terms and Conditions.

FMCSA will review/approve all account requests.

#### *Note:*

- Only 1 user from each State agency should request an SDLA Account.
- If another user needs access, select "Invite Users" to generate email invitation.
- The user should look for an email from tpr@dot.gov and click on the link in the email to create their account.

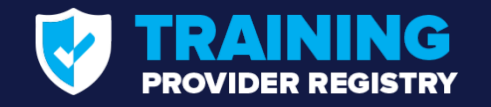

#### **Generate Service Access Credentials**

- 1. After FMCSA approves your account, log in to your SDLA Developer Portal.
- 2. Click the **Generate Credentials** button.
- 3. Enter a friendly name for the file and click **Create**.
- 4. Copy and paste credentials or download them in a PFX file. If downloading, enter a password users will use to open the file and click **Download**.
- 5. When finished, click **Close Credentials**.

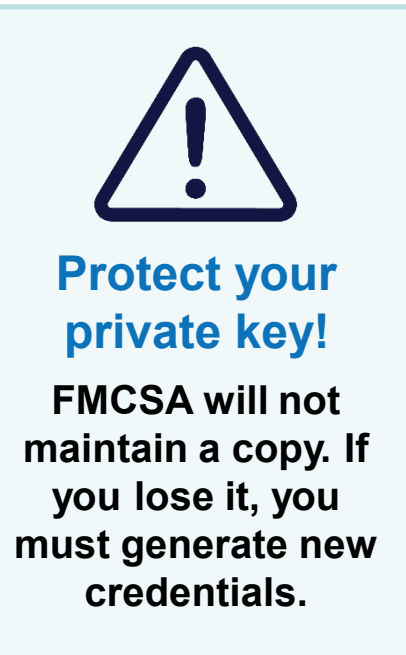

#### **Access credentials consist of three parts:**

- **A** unique identifier.
- A certificate FMCSA uses to verify messages submitted by your service are coming from you.
	- A private key that pairs with certificate.

# **Demonstration: Obtaining Credentials**

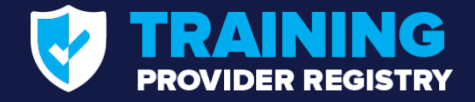

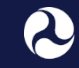

U.S. Department of Transportation<br>Federal Motor Carrier Safety Administration

# **Q&A**

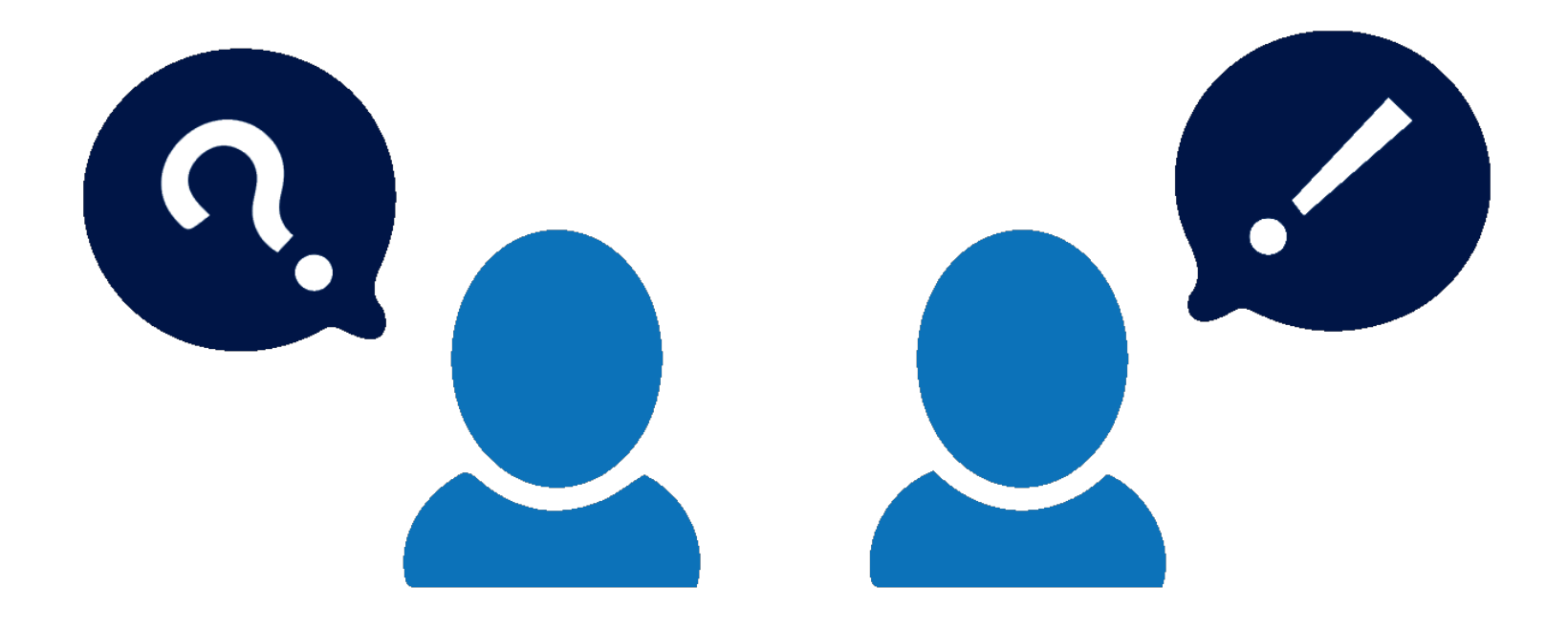

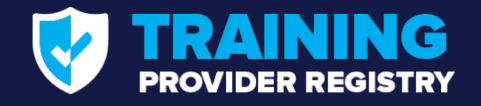

# **Resources & Support Available to States**

**DOWNLOAD STATE TOOLKIT** 

- Training Provider Registry Developer's Toolkit ([https://tpr.fmcsa.dot.gov/DeveloperToolkit\)](https://tpr.fmcsa.dot.gov/DeveloperToolkit)
- TPR Credentials (for testing and live system)
- Testing support
- Access to Registry developers for questions and troubleshooting

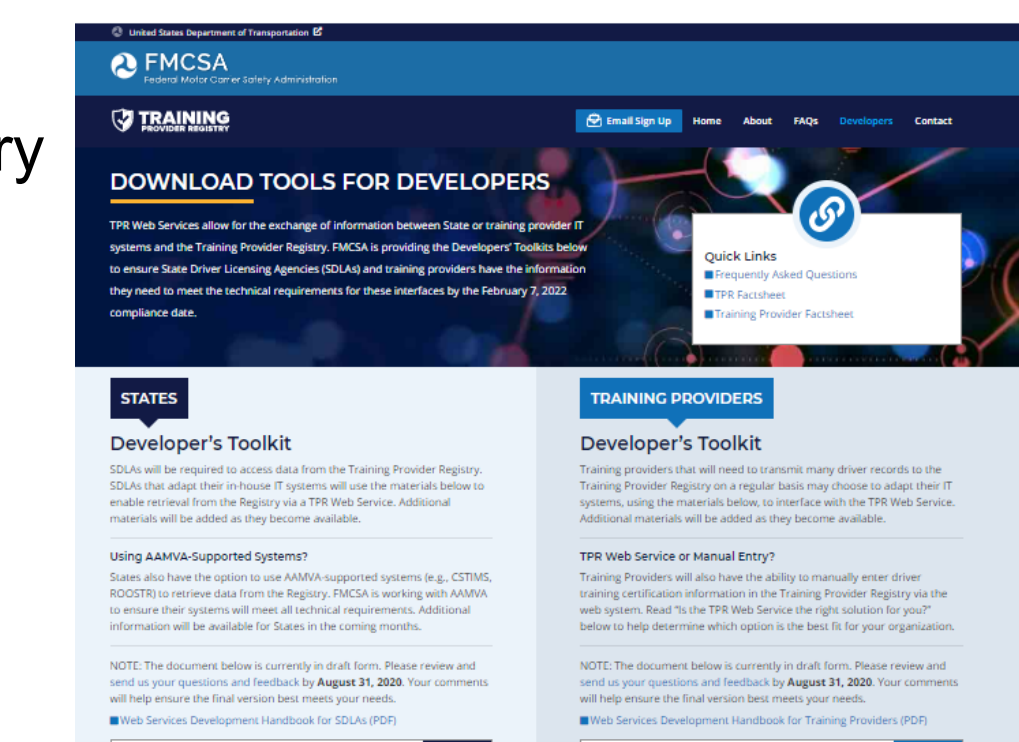

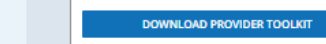

E

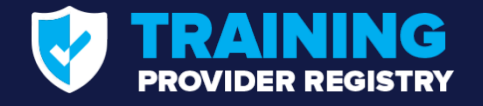

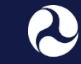

## **Where can I get additional details about the rule?**

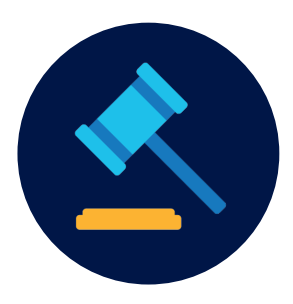

To learn more about ELDT and the Training Provider Registry, visit: [https://tpr.fmcsa.dot.gov](https://tpr.fmcsa.dot.gov/)

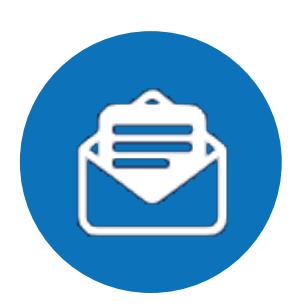

**You may also contact:** Josh Jones | [Joshua.jones@dot.gov](mailto:Joshua.jones@dot.gov)

TPR Team <https://tpr.fmcsa.dot.gov/#contact>